## ARDUINO VS. RASPBERRY PI UNTERSCHIEDE, GEMEINSAMKEITEN UND ANWENDUNGEN

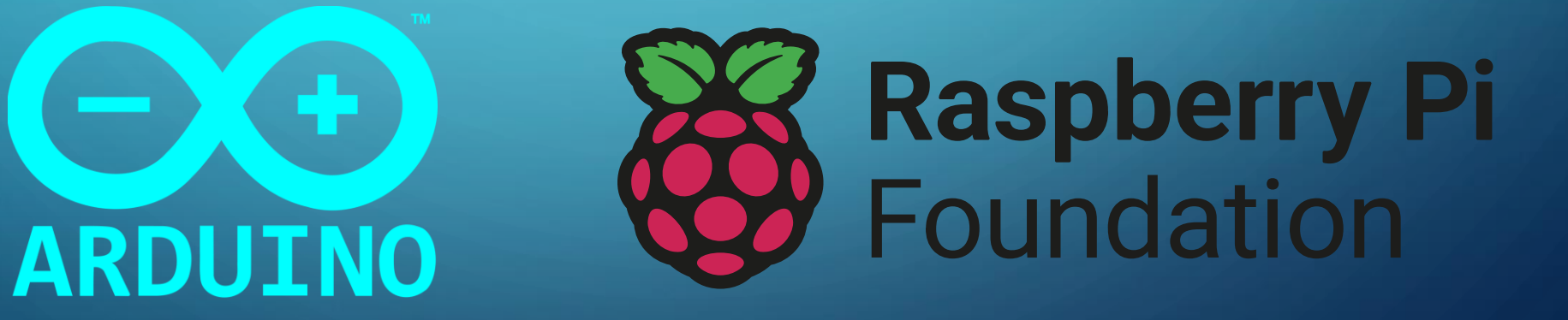

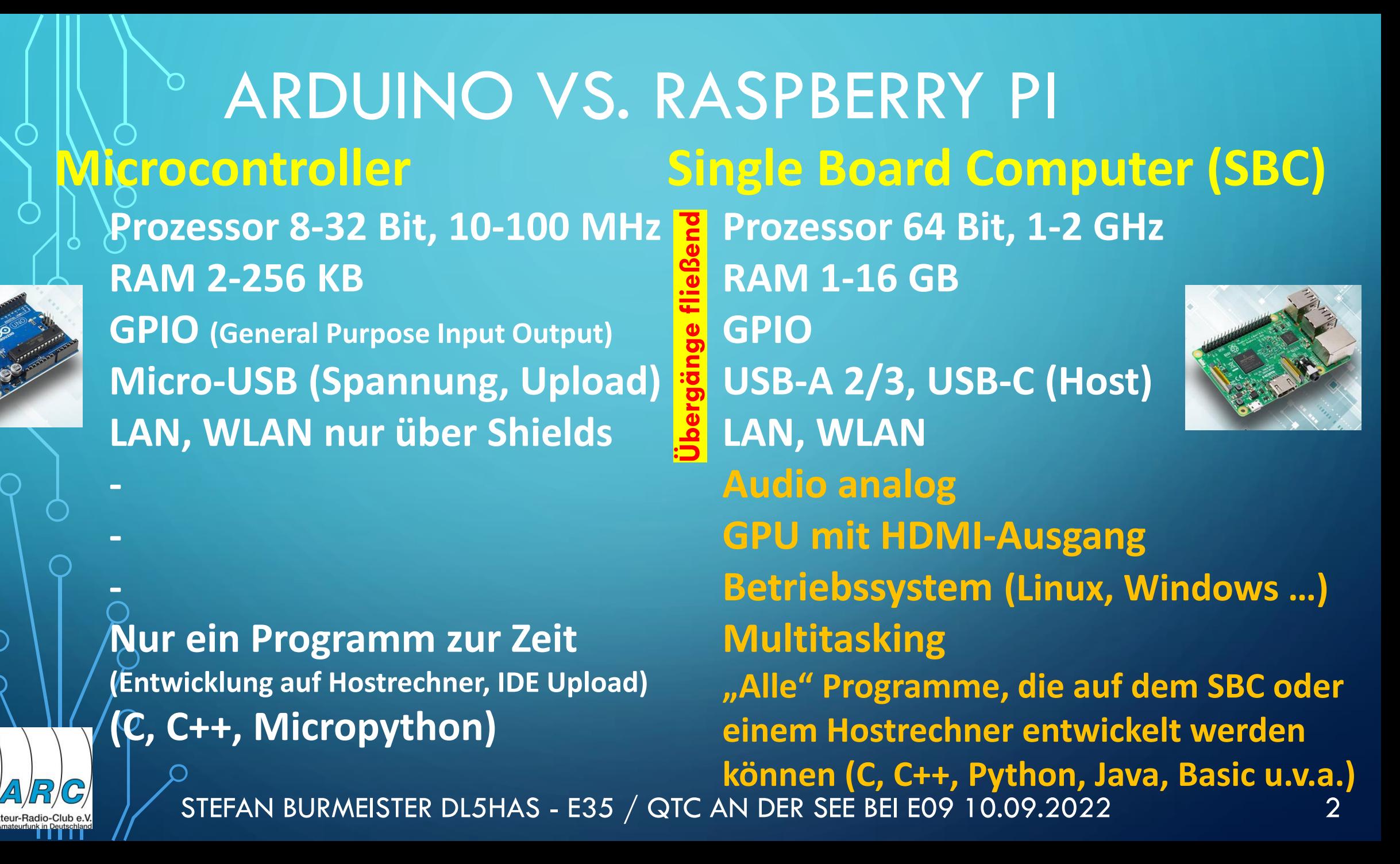

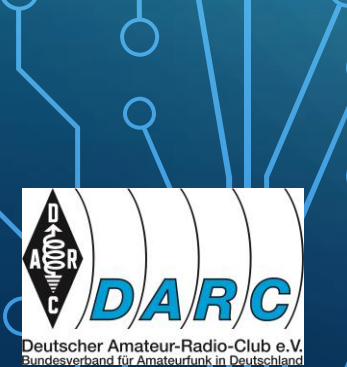

### ARDUINO VS. RASPBERRY PI **Microcontroller (MC) Single Board Computer (SBC)**

**Steuerung Sensorik DIY IoT Home Automation Embedded Systems in Maschinen Haushaltsgeräten Spielzeugen Unterhaltungselektronik**

**Steuerung Sensorik DIY IoT Home Automation Embedded Systems (siehe MC) Vollständiger Ersatz für Desktop-PCs Medienzentrierte Anwendungen Emulatoren Videospiele Komplexe Steuerungsaufgaben** 

## ARDUINO VS. RASPBERRY PI **Die verschiedenen Raspberry Pi Modelle im Vergleich**

STEFAN BURMEISTER DL5HAS - E35 / QTC AN DER SEE BEI E09 10.09.2022 **Raspberry Pi 1 A/B BCM2835 (ARM11), 700MHz RAM 256/512MB oB, SD-Card HDMI 1080, CVBS 1/2x USB-A 2.0, 17x GPIO CSI HD-Videokamera Anschluss Audio-Ausgang RJ45-LAN (nur beim B-Modell) Raspberry Pi OS (früher Raspbian), Linux Debian Derivat**

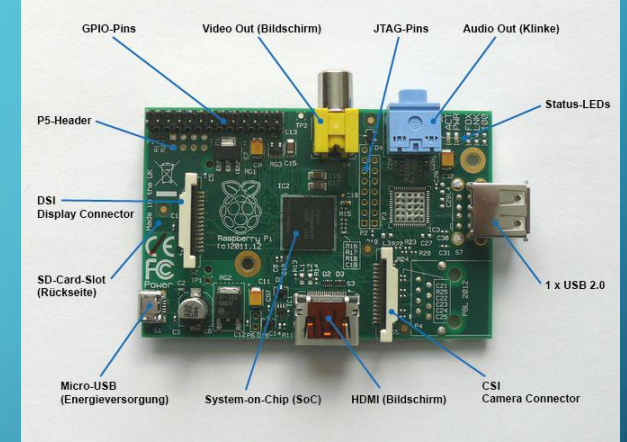

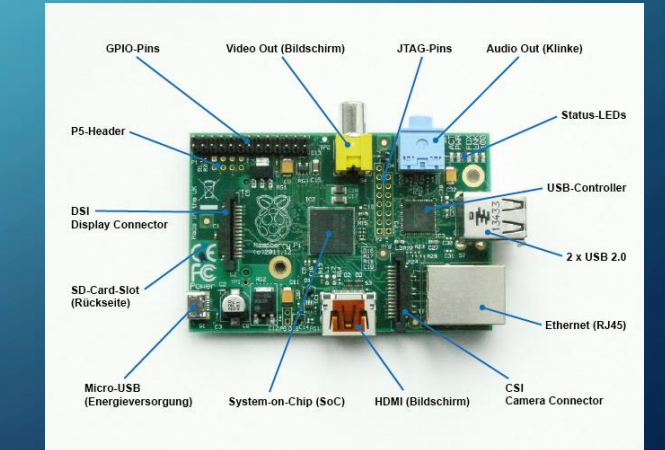

STEFAN BURMEISTER DL5HAS - E35 / QTC AN DER SEE BEI E09 10.09.2022 **Raspberry Pi OS (früher Raspbian), Linux Debian Derivat**

ARDUINO VS. RASPBERRY PI

**Die verschiedenen Raspberry Pi Modelle im Vergleich**

**Raspberry Pi Zero (W/WH)**  $-5$  $\xi$ **BCM2835 (ARM11), 1GHz RAM 512MB on Board, Micro SD Mini-HDMI 1080p60, CVBS 2x Micro-USB, 26x GPIO CSI HD-Videokamera Anschluss**

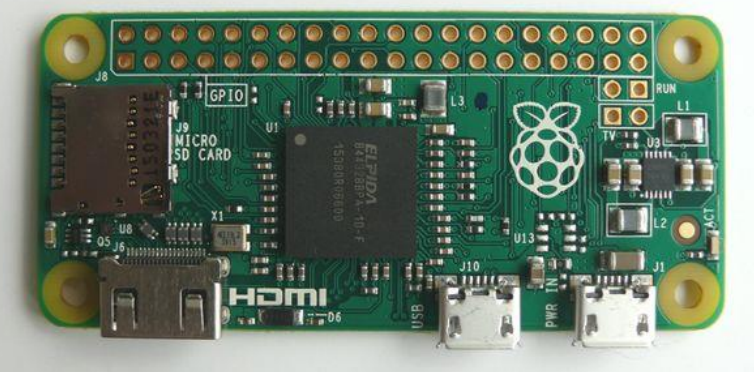

## ARDUINO VS. RASPBERRY PI **Die verschiedenen Raspberry Pi Modelle im Vergleich Raspberry Pi 1 A+/B+ BCM2835 (ARM11), 700MHz RAM 256/512MB oB, Micro SD**

**HDMI 1080, CVBS (an Audio-Buchse) 1/4x USB-A 2.0, 26x GPIO CSI HD-Videokamera Anschluss Audio-Ausgang** Micro-SD-Card-S **RJ45-LAN (nur beim B-Modell) Raspberry Pi OS (früher Raspbian), Linux Debian Derivat**STEFAN BURMEISTER DL5HAS - E35 / QTC AN DER SEE BEI E09 10.09.2022

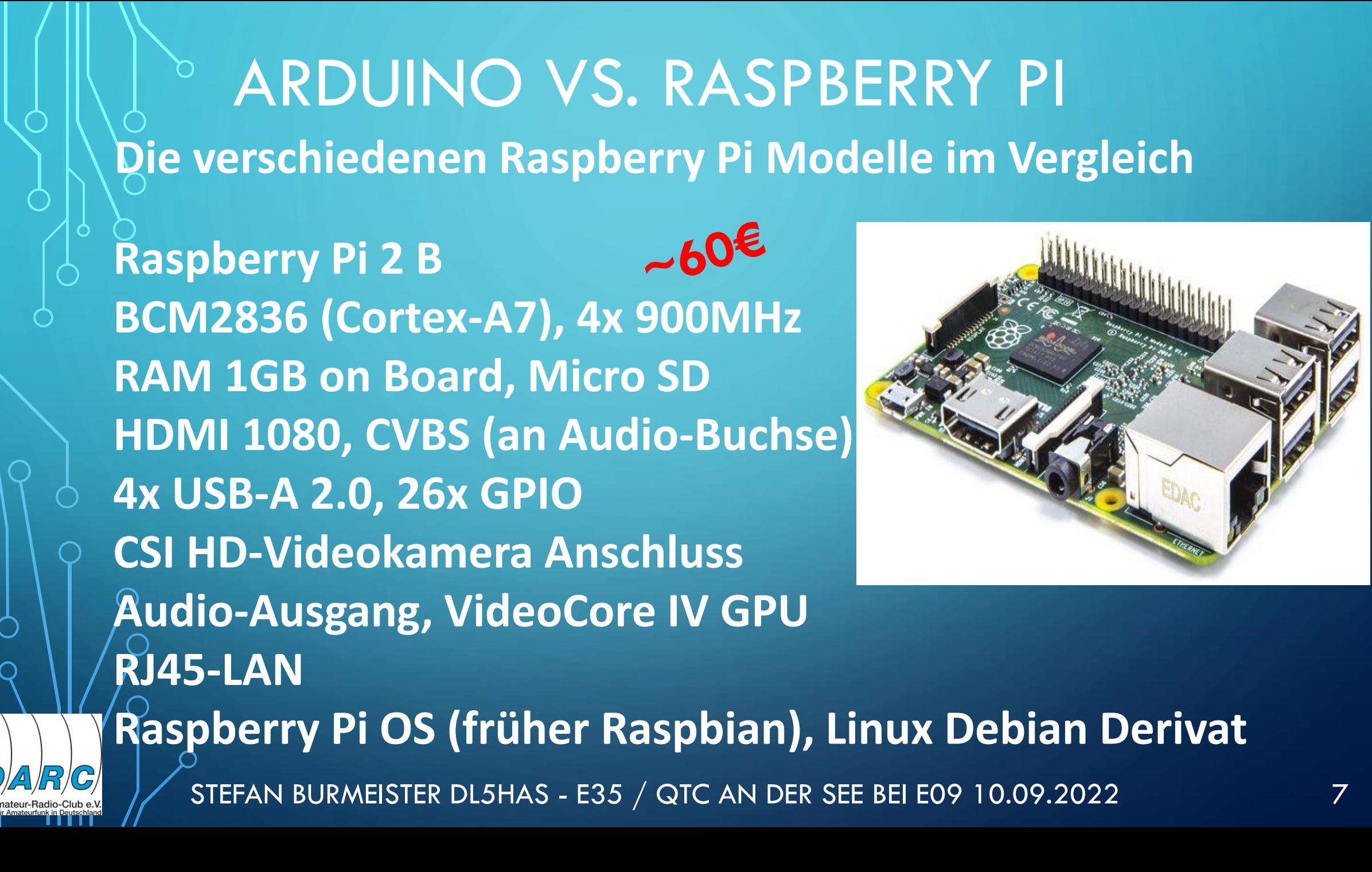

## ARDUINO VS. RASPBERRY PI **Die verschiedenen Raspberry Pi Modelle im Vergleich**

 $-30-40$ <sup>€</sup> **Raspberry Pi 3 B/A+/B+ BCM2837/2837B0 (64Bit Cortex-A53), 4x 1.2/1.4 GHz RAM 1GB on Board, Micro SD HDMI 1080, CVBS (an Audio-Buchse) 4x USB-A 2.0, 26x GPIO CSI HD-Videokamera Anschluss Audio-Ausgang, VideoCore IV GPU RJ45-LAN (100/+ 300 Mbit), WLAN (2.4/+ 2.4 und 5 GHz), BlueTooth Raspberry Pi OS (früher Raspbian), Linux Debian Derivat**

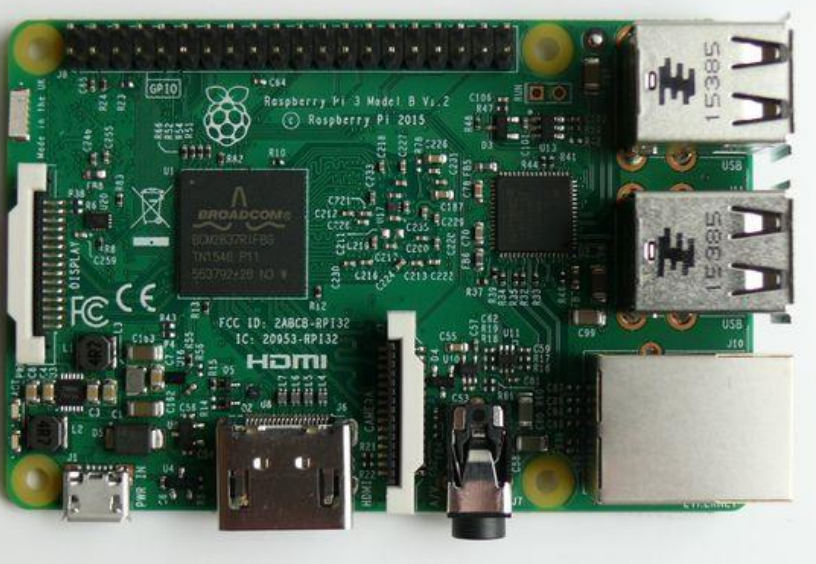

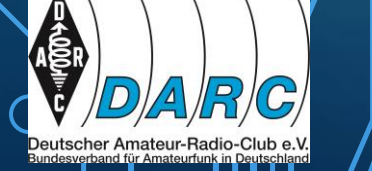

#### ARDUINO VS. RASPBERRY PI **Die verschiedenen Raspberry Pi Modelle im Vergleich** Raspberry Pi 4 B<br>BCM2711 (64Bit Cortex-A72), 4x 1.5 GHz **40 Pin GPIO Stiftleiste** SoC WLAN/ **Gigabit-Ethernet Raspberry Pi 4 B Bluetooth** MicroSD-Slot **RAM 1-8 GB on Board, Micro SD** 2 x USB 3.0 **2x Micro-HDMI 1080, 4K, CVBS (Audio-Buchse) DSI 2x USB-A 2.0, 2x USB-A 3.0, 26x GPIO Display USB 2.0 CSI HD-Videokamera Anschluss** USB-0 **Audio/Video** (analog) **Stromversorgung** 2 x Micro HDMI **CSI Kamera Audio-Ausgang, VideoCore IV GPU RJ45-LAN (1 GBit), WLAN (2.4 und 5 GHz), BlueTooth 5 Raspberry Pi OS (früher Raspbian), Linux Debian Derivat**

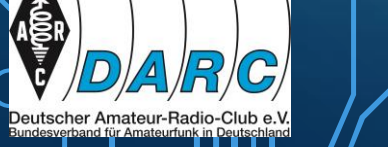

## ARDUINO VS. RASPBERRY PI **Die verschiedenen Raspberry Pi Modelle im Vergleich**

**Raspberry Pi 400 (Pi 4 im Keyboard) BCM2711 (64Bit Cortex-A72), 4x 1.8 GHz RAM 4 GB on Board, Micro SD 2x Micro-HDMI 1080, 4K, CVBS (Audio-Buchse) 1x USB-A 2.0, 2x USB-A 3.0, 26x GPIO Audio-Ausgang, VideoCore IV GPU RJ45-LAN (1 GBit), WLAN (2.4 und 5 GHz), BlueTooth 5 Raspberry Pi OS (früher Raspbian), Linux Debian Derivat**

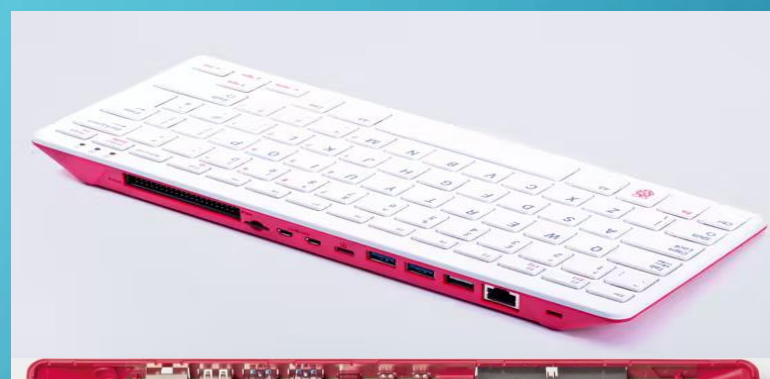

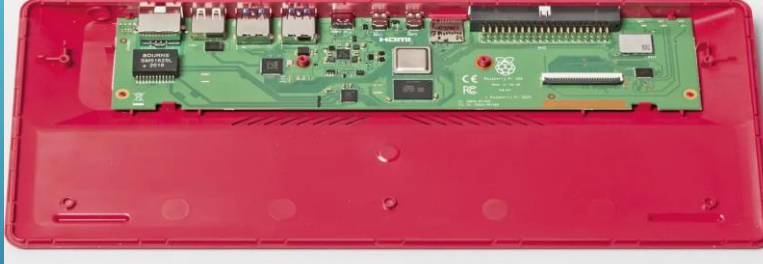

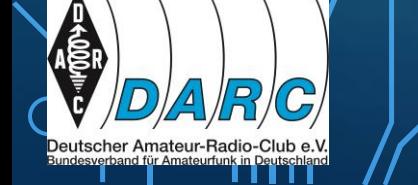

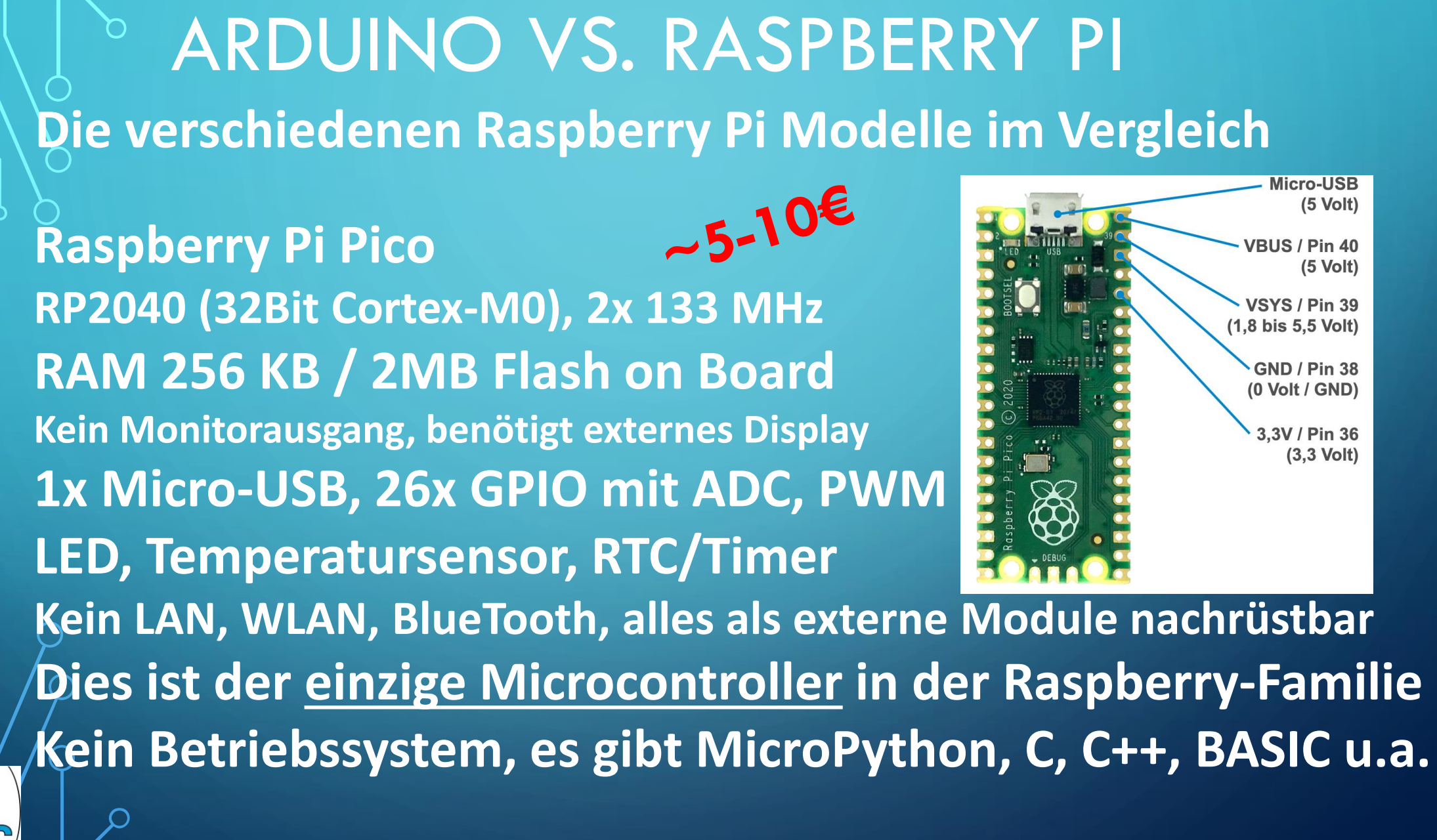

## ARDUINO VS. RASPBERRY PI **Vergleich Arduino vs. Raspberry Pi Pico**

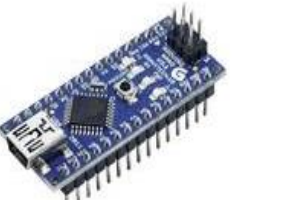

utscher Amateur-Radio-Club e.

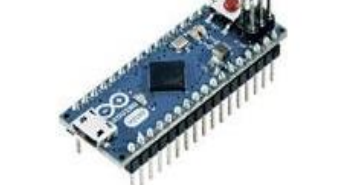

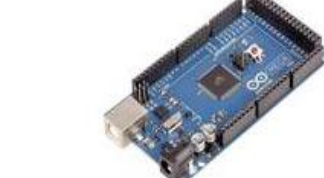

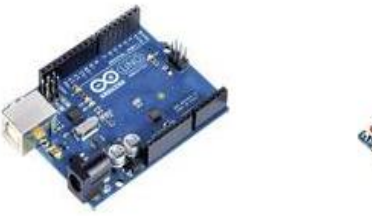

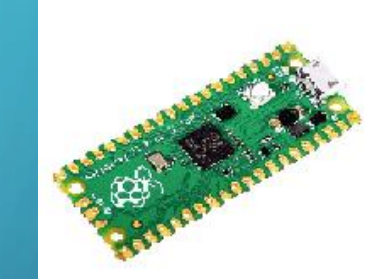

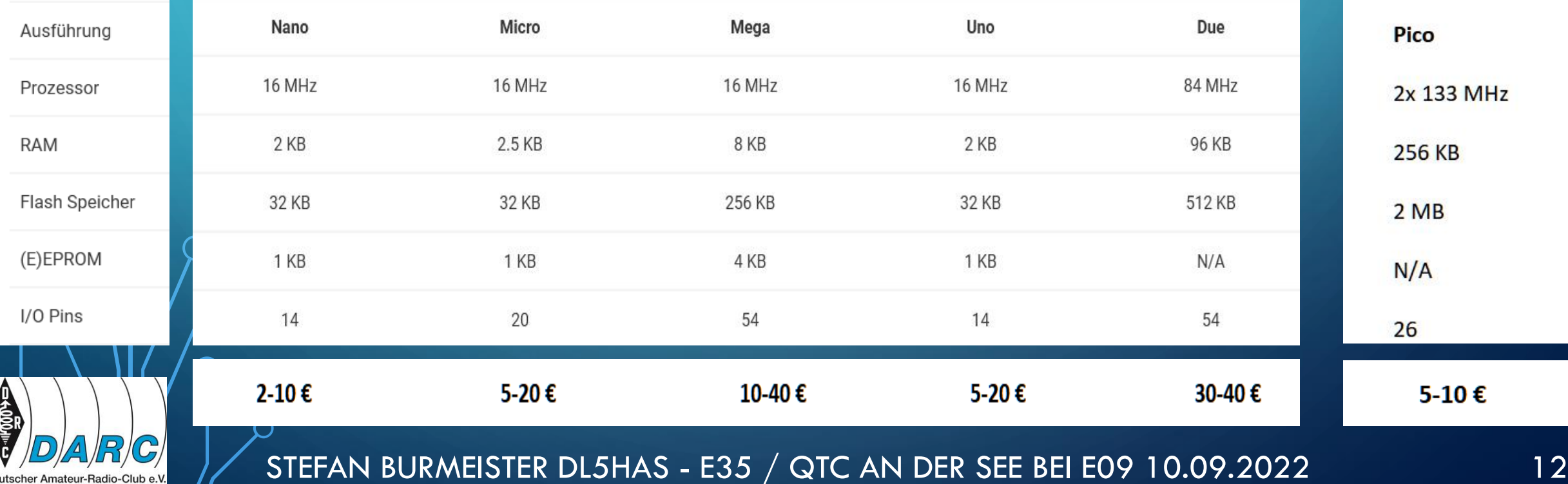

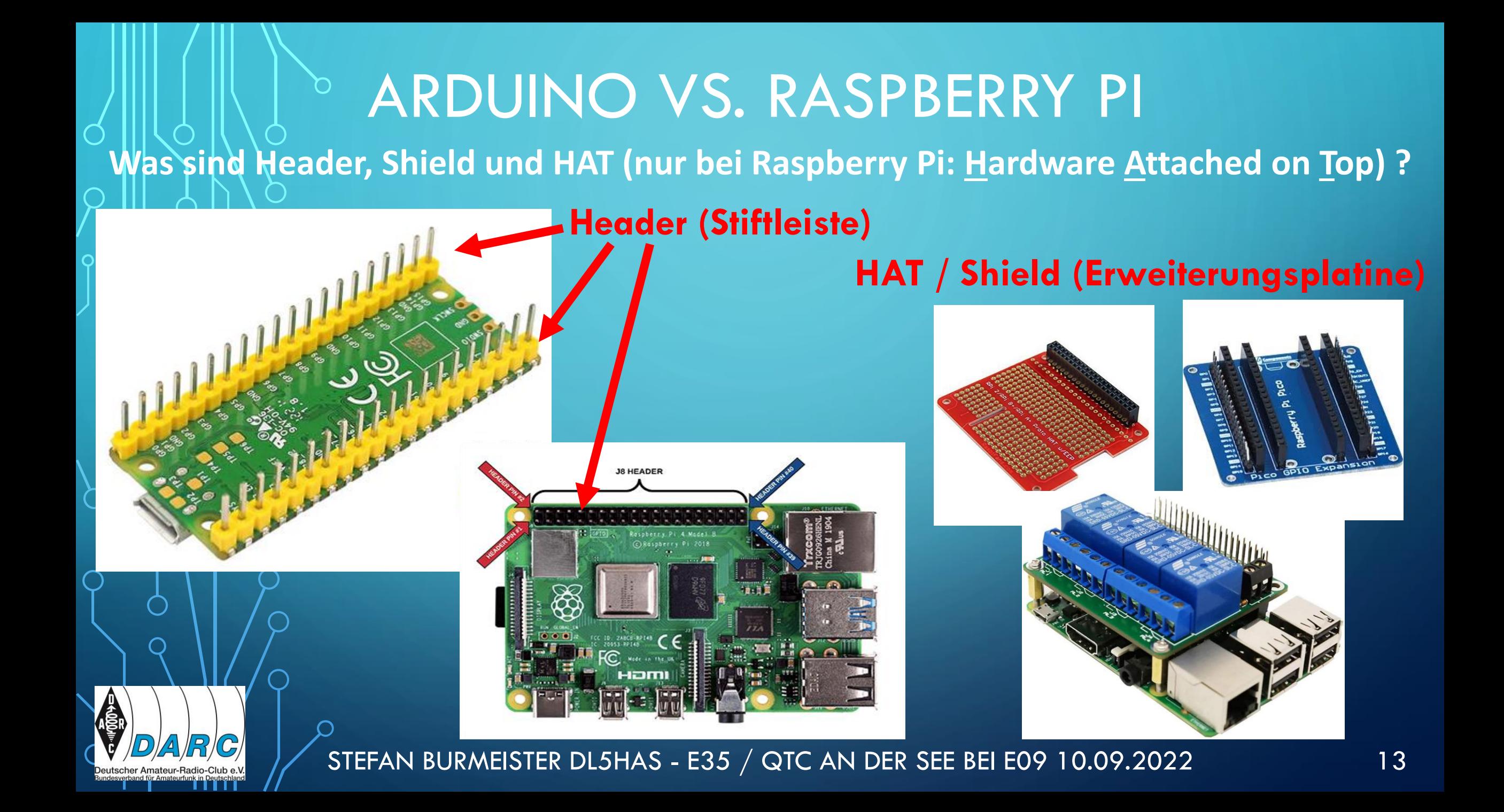

## ARDUINO VS. RASPBERRY PI **Arduino IDE – Entwicklungsumgebung auf einem Host-PC <https://www.arduino.cc/en/software>**

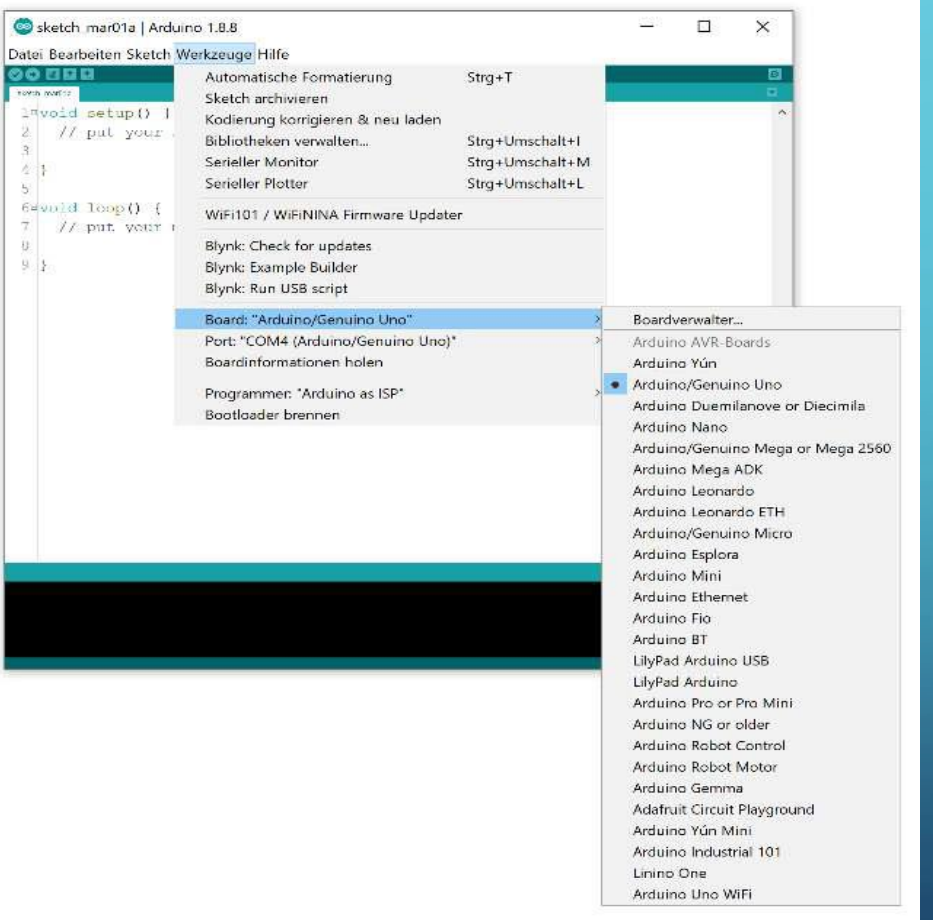

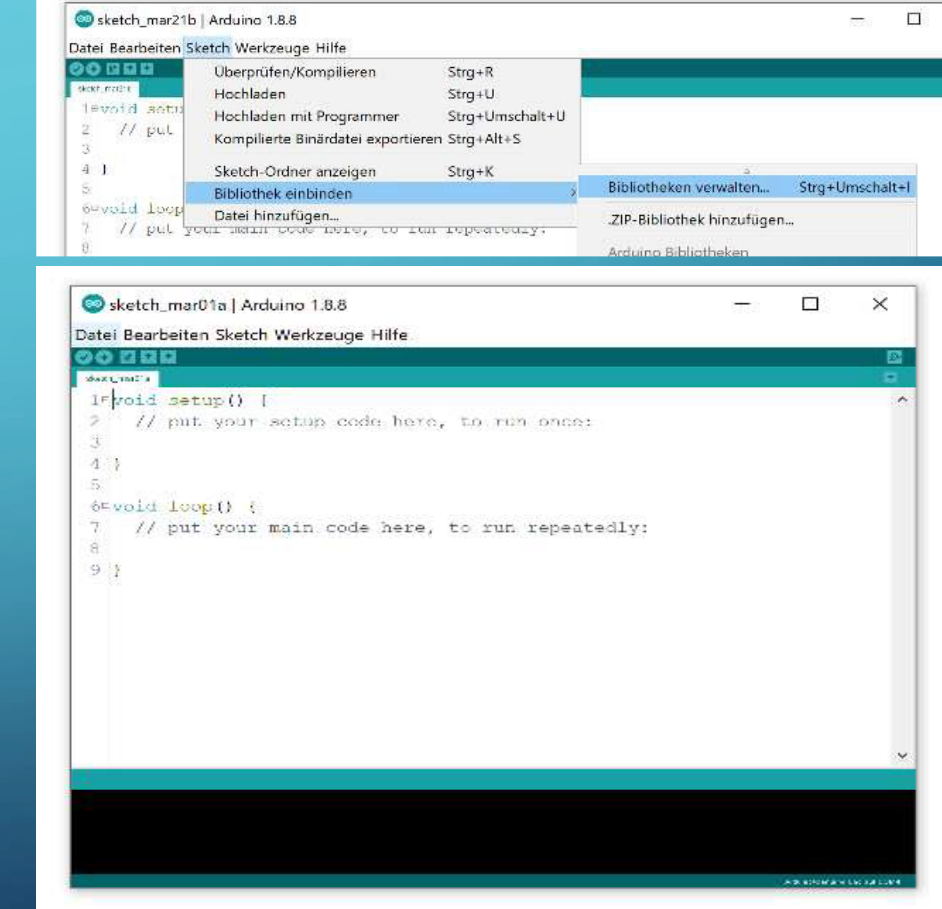

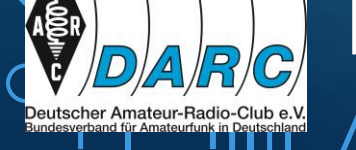

റ

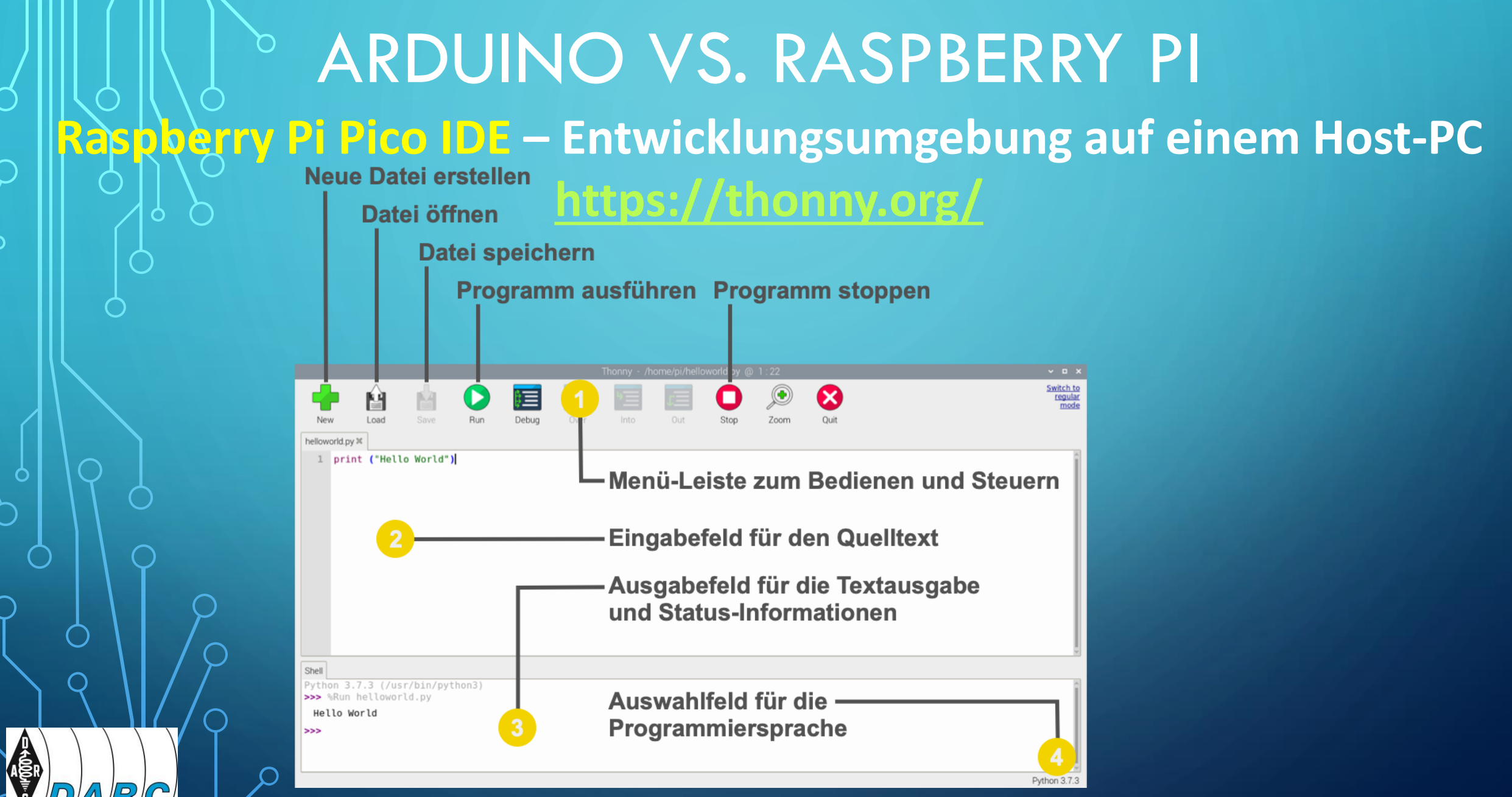

## ARDUINO VS. RASPBERRY PI **Fritzing– Entwicklungsumgebung für Arduino-Schaltungen <https://fritzing.org/>**

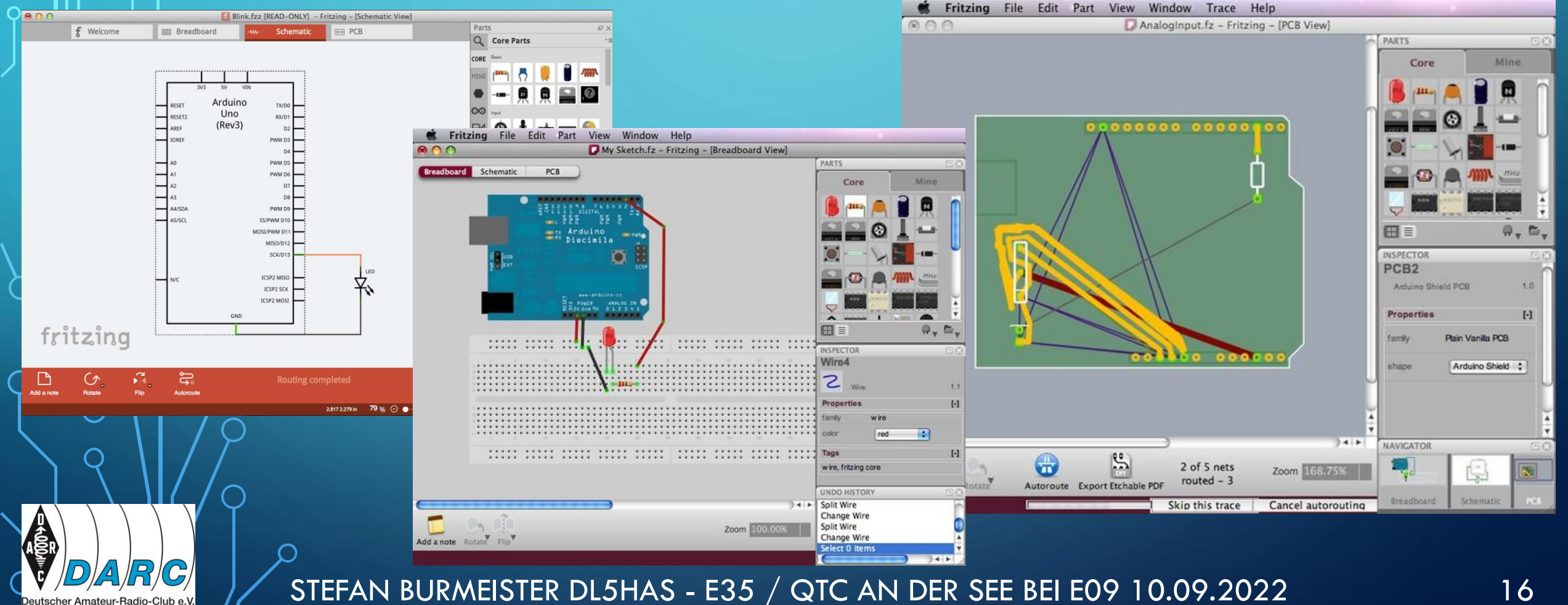

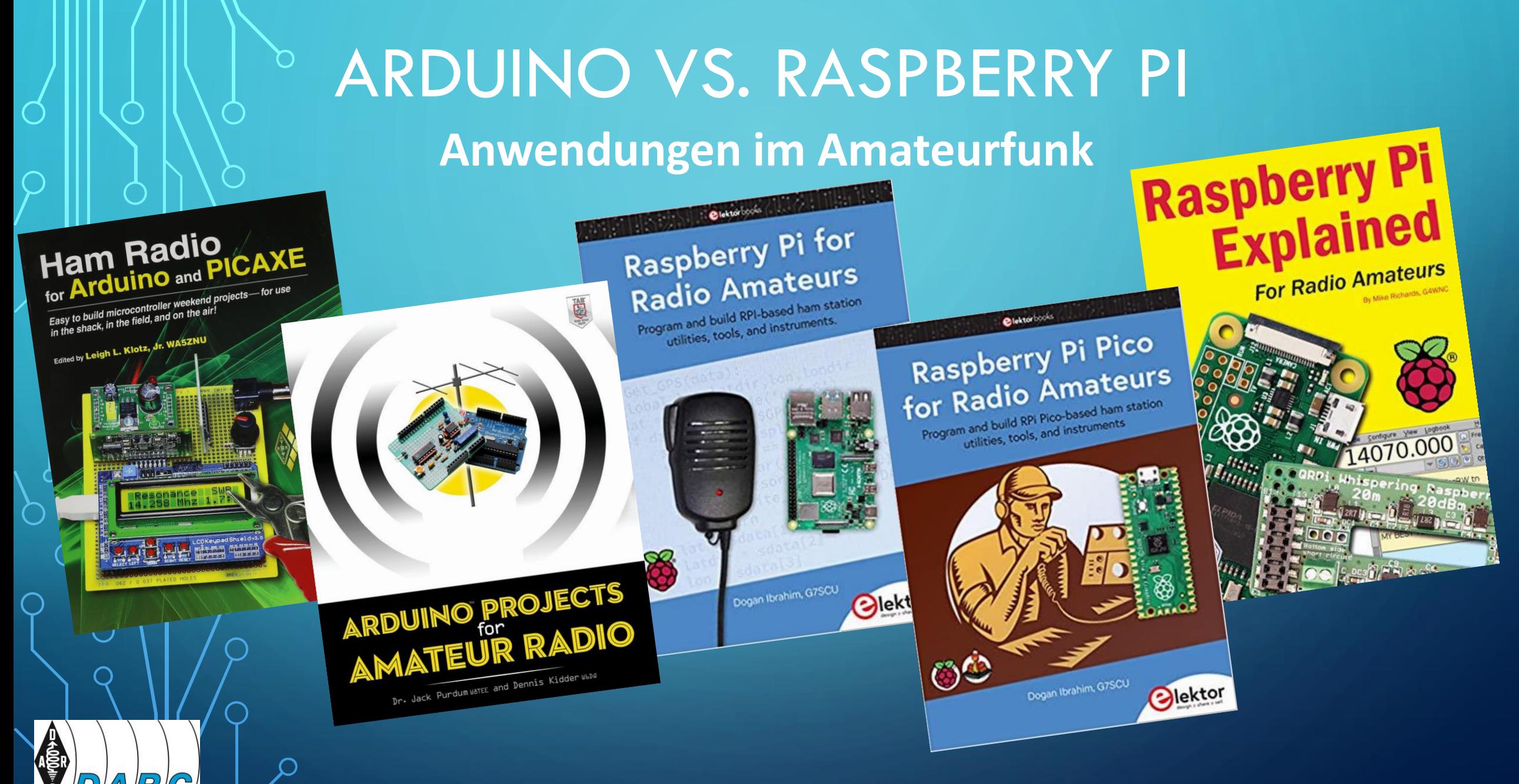

## ARDUINO VS. RASPBERRY PI **Arduino - Anwendungen im Amateurfunk**

**CW-Keyer CW-Decoder CW-Übungsgerät APRS Data Logger APRS Display Watt- und SWR-Meter Rotor-Controller Frequenzzähler Signalgeneratoren ... und und und …**

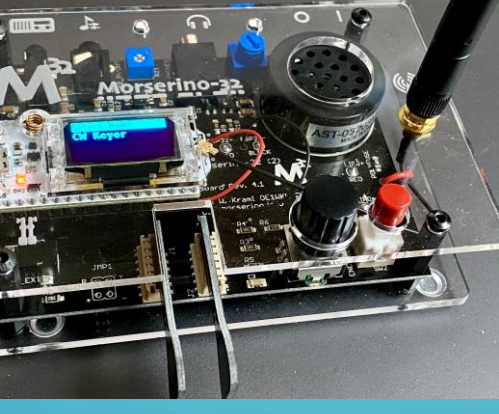

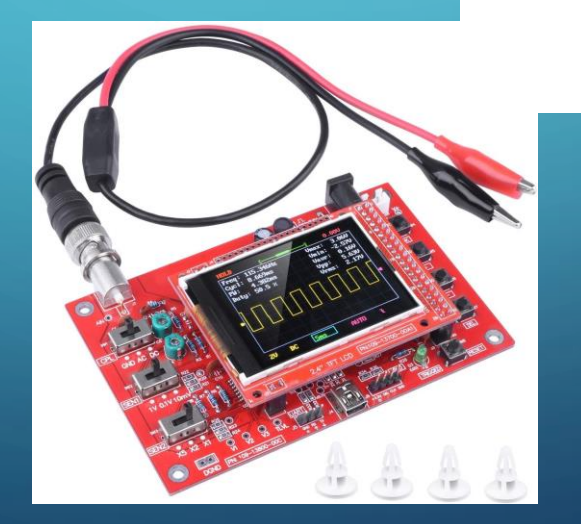

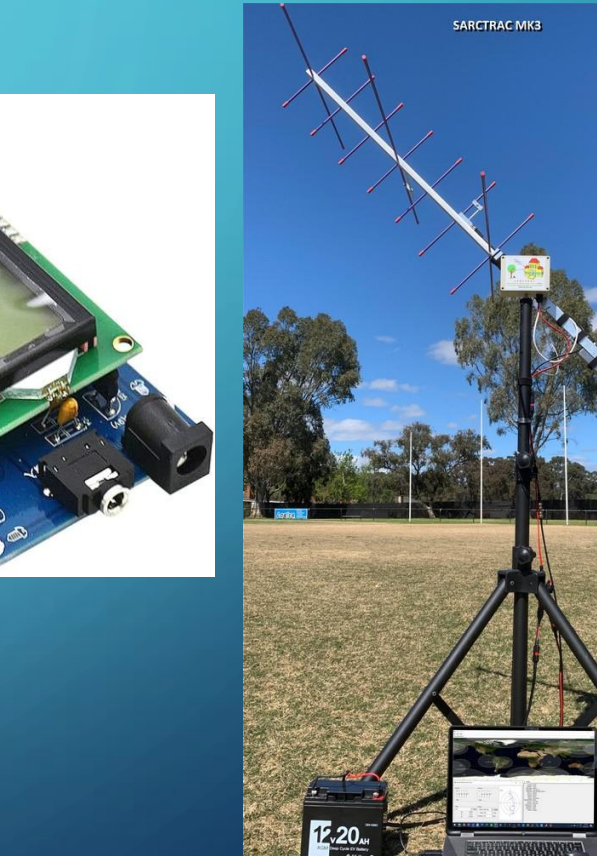

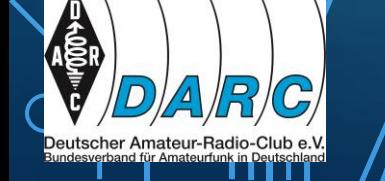

## ARDUINO VS. RASPBERRY PI **Raspberry Pi Pico - Anwendungen im Amateurfunk**

**CW-Keyer CW-Decoder CW-Übungsgerät Stationsuhr GPS-Display Watt- und SWR-Meter Empfänger Frequenzzähler Signalgeneratoren ... und und und …**

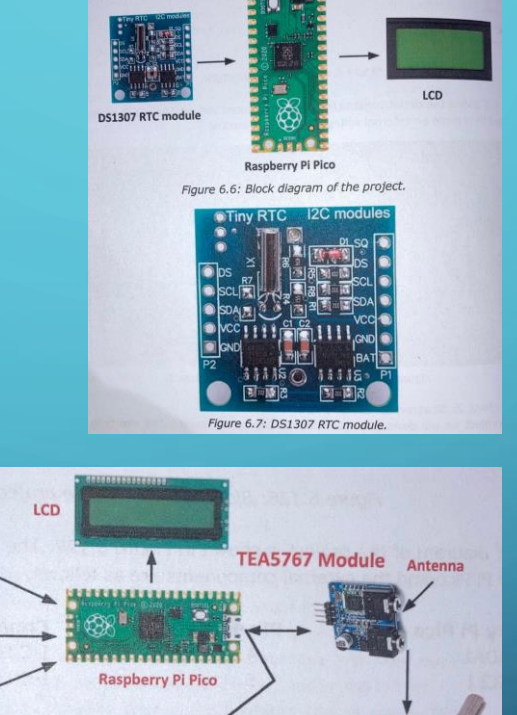

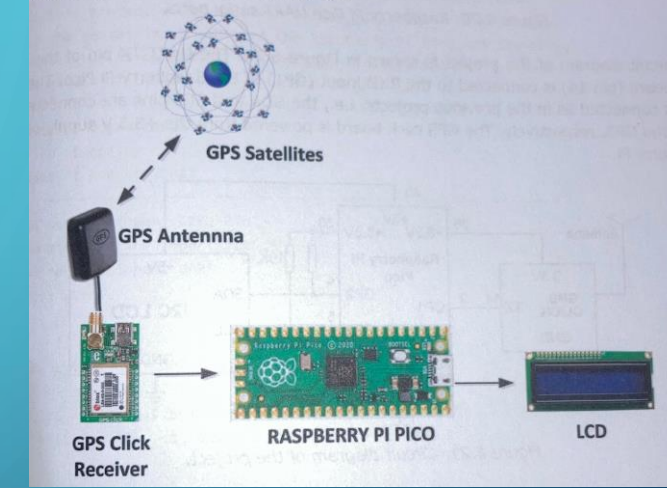

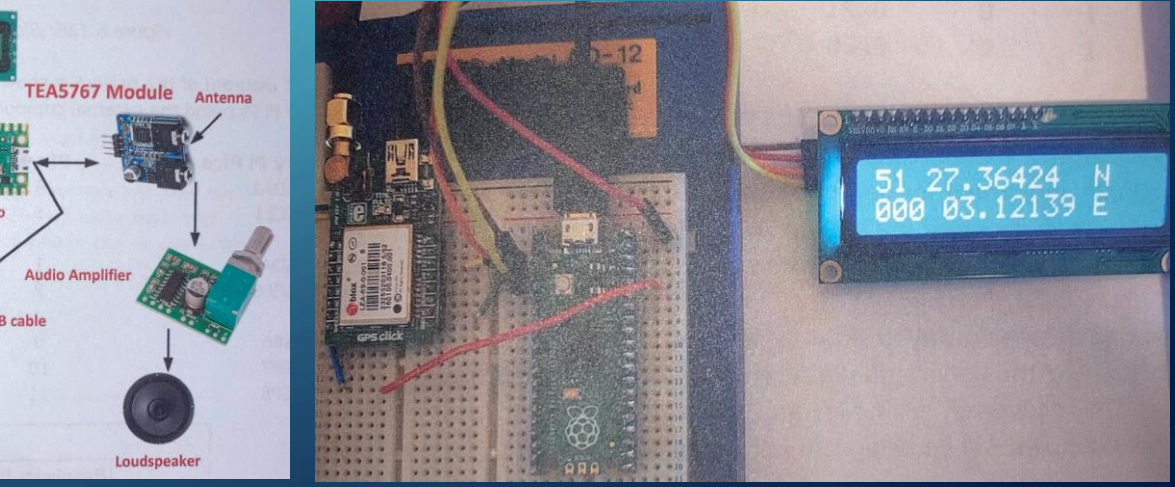

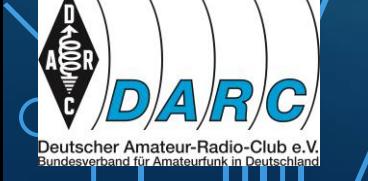

STEFAN BURMEISTER DL5HAS - E35 / QTC AN DER SEE BEI E09 10.09.2022 19

Rate

ARDUINO VS. RASPBERRY PI STEFAN BURMEISTER DL5HAS - E35 / QTC AN DER SEE BEI E09 10.09.2022 20 **Raspberry Pi - Anwendungen im Amateurfunk CHIRP - Radio Programming Xdemorse - Decode Morse signals QTel - EchoLink client MorsePractice - Koch method CW QSSTV - Slow Scan TV WSJTX - FT8, FT4 ... by W1JT Gpredict - Satellite prediction JTDX - Alternate client for FT8, FT4 … BlueDV - Client for D-Star and DMR GridTracker - Graphical mapping for ADSB - Flight Tracking Software WSJT-X or JTDX NOAA APT image decoder Multimon - Digital Decoder TrustedQSL - LotW client AFSK, FSK, POCSAG, DTMF, CW … CubicSDR - Software Defined Radio Wfview - Control Icom rigs SDRSharp - Software Defined Radio … und und und … (insgesamt ca. 150 Programme)**

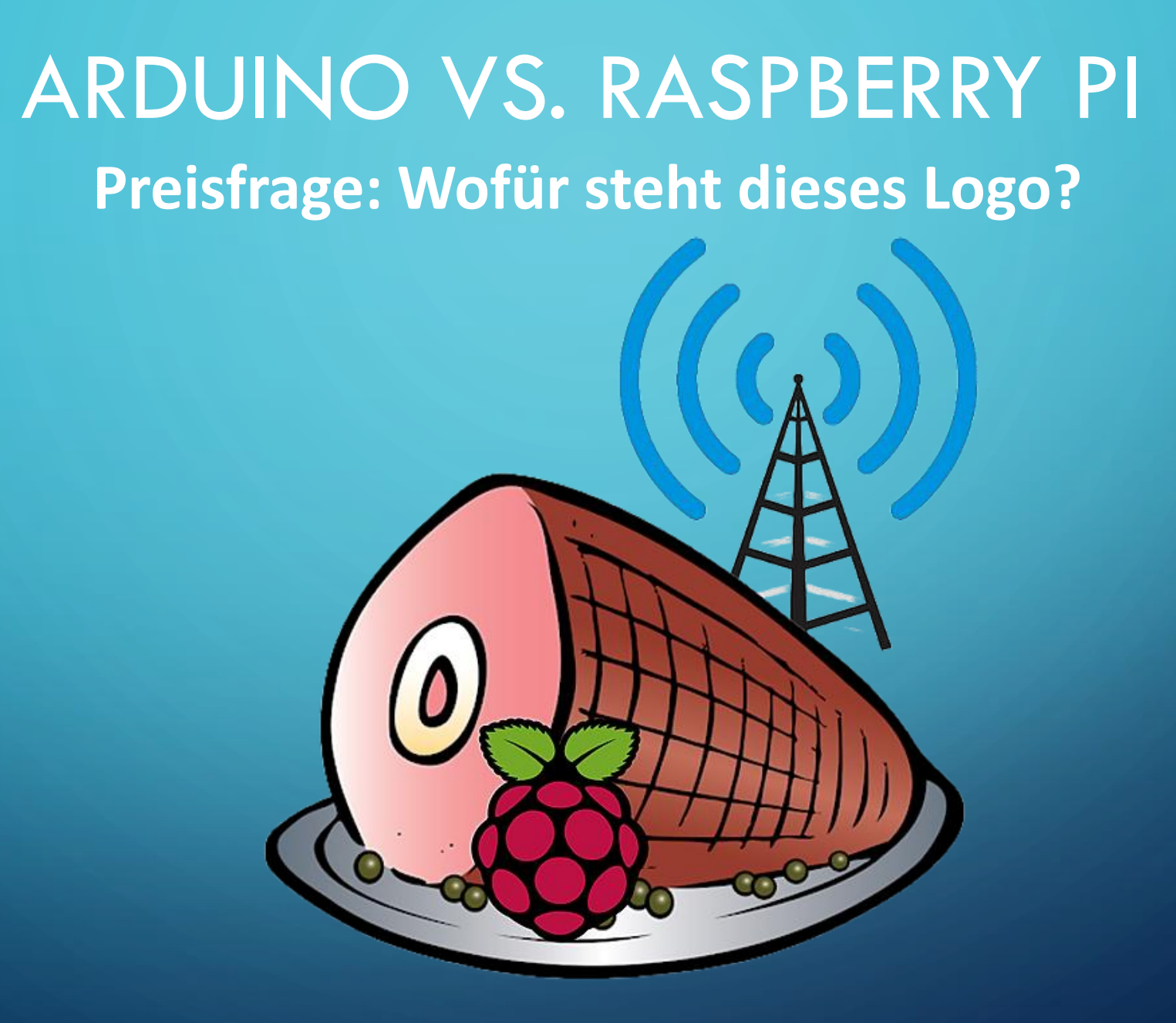

![](_page_20_Picture_1.jpeg)

## ARDUINO VS. RASPBERRY PI **Vorstellung von HamPi 3.0 im Juni 2022**

![](_page_21_Picture_1.jpeg)

![](_page_21_Picture_2.jpeg)

![](_page_21_Picture_3.jpeg)

![](_page_21_Picture_4.jpeg)

## ARDUINO VS. RASPBERRY PI **HamPi – Ein Download – Eine Installation – Für Alles**HAMPI 3.0 RELEASE BY DAVE, W3DJS **DOWNLOAD NOW AT:**

![](_page_22_Picture_1.jpeg)

![](_page_22_Picture_2.jpeg)

HamPi 3.0 is the FREE award-winning mostdownloaded ham radio open-source software distribution for the Raspberry Pi

Over 100 ham radio applications pre-installed: FLDIGI • WSJT-X • EMCOMM • Antenna • Digital Mode • Software Defined Radio • APRS • Logging • CW / Morse · Satellite · WinLink

## ARDUINO VS. RASPBERRY PI **HamPi – Ein Download – Eine Installation – Für Alles**

Ō

![](_page_23_Picture_1.jpeg)

ARDUINO VS. RASPBERRY PI **HamPi – Ein Download – Eine Installation – Für Alles 1. HamPi Image-Datei unter Windows herunterladen [https://sourceforge.net/projects/hampi/HamPi\\_v3.0.1\\_64bit.img.xz](https://sourceforge.net/projects/hampi/HamPi_v3.0.1_64bit.img.xz) 2. Gepackte Datei .img.xz entpacken nach .img mit 7zip oder winzip 3. BalenaEtcher herunterladen (Flashen von SD- und USB-Speicher) <https://www.balena.io/etcher/> 4. Micro SD Karte mit der entpackten Image-Datei (.img) flashen 5. Raspberry Pi mit dieser SD-Karte booten 6. Einige Einstellungen konfigurieren, wie z.B. Sprache, Tastatur, WLAN etc. … und sich freuen** ☺

![](_page_24_Picture_1.jpeg)

## ARDUINO VS. RASPBERRY PI **HamPi – Ein Download – Eine Installation – Für Alles**

![](_page_25_Picture_30.jpeg)

STEFAN BURMEISTER DL5HAS - E35 / QTC AN DER SEE BEI E09 10.09.2022 26

RIG

## ARDUINO VS. RASPBERRY PI

✓**Wichtige Links und Quellenangaben [https://de.wikipedia.org/wiki/Raspberry\\_Pi](https://de.wikipedia.org/wiki/Raspberry_Pi) [https://www.raspberrypi.org](https://www.raspberrypi.org/) [https://www.raspberrypi.com](https://www.raspberrypi.com/) <https://bitreporter.de/raspberrypi/raspberry-pi-geschichte-modelle-und-bauformen> <https://www.elektronik-kompendium.de/sites/raspberry-pi> <https://www.seeedstudio.com/blog/?s=Raspberry+Pi> [https://pi4j.com](https://pi4j.com/)**

**<https://www.conrad.at/de/angebote/technik-angebote/raspberry-pi-arduino-unterschiede-und-gemeinsamkeiten.html> <https://www.dedoimedo.com/computers/ultimate-linux-guide-for-windows-users.html> <https://linktr.ee/HAMPIW3DJS>**

![](_page_26_Picture_3.jpeg)

# **Tnx de Stefan DL5HAS**

**[dl5has@darc.de](mailto:dl5has@darc.de)**

![](_page_27_Picture_2.jpeg)